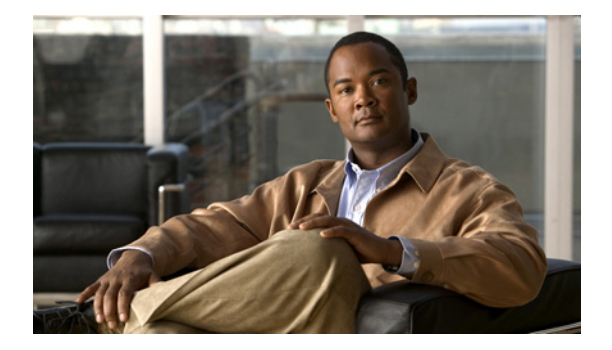

# **T** コマンド

この章では、T で始まる Cisco NX-OS セキュリティ コマンドについて説明します。

## **tacacs+ abort**

処理中の TACACS+ Cisco Fabric Services(CFS)配信セッションを廃棄するには、**tacacs+ abort** コ マンドを使用します。

#### **tacacs+ abort**

- 特文の説明 このコマンドには、引数またはキーワードはありません。
- デフォルト なし。
- コマンド モード グローバル コンフィギュレーション
- サポートされるユーザ ロール network-admin vdc-admin
- コマンド履歴 リリース 変更箇所 4.1(2) このコマンドが追加されました。
- 使用上のガイドライン このコマンドを使用するには、**feature tacacs+** コマンドを使用して TACACS+ 機能をイネーブルにす る必要があります。 このコマンドには、ライセンスは必要ありません。
- **例 みんじゃ あい スペン あい TACACS+ CFS 配信セッションを廃棄する例を示します。** switch# **config terminal** switch(config)# **tacacs+ abort**

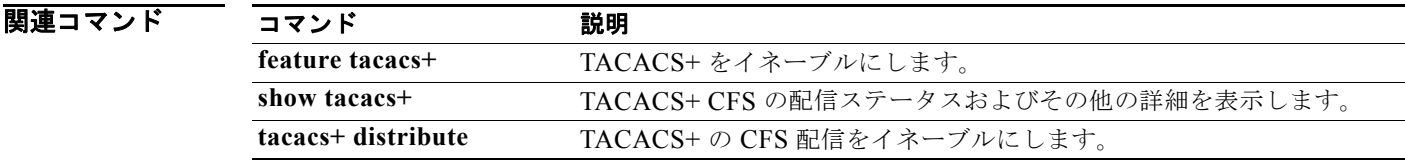

## **tacacs+ commit**

ファブリック内で処理中の TACACS+ Cisco Fabric Service(CFS)配信セッションに関連した保留中 のコンフィギュレーションを適用するには、**tacacs+ commit** コマンドを使用します。

#### **tacacs+ commit**

- 特文の説明 このコマンドには、引数またはキーワードはありません。
- デフォルト なし

コマンド モード グローバル コンフィギュレーション

サポートされるユーザ ロール network-admin vdc-admin VDC ユーザ

コマンド履歴 リリース 変更箇所 4.1(2) このコマンドが追加されました。

使用上のガイドライン このコマンドを使用するには、**feature tacacs+** コマンドを使用して TACACS+ 機能をイネーブルにす る必要があります。

> TACACS+ の設定をファブリックにコミットする前に、**tacacs+ distribute** コマンドを使用して、ファ ブリックのすべてのスイッチで、配信をイネーブルにする必要があります。

> CFS は、TACACS+ サーバ グループ設定、定期的な TACACS+ サーバ テスト設定、またはサーバおよ びグローバル キーを配信しません。キーは Cisco NX-OS デバイスに対して一意であり、他の Cisco NX-OS デバイスと共有できません。

このコマンドには、ライセンスは必要ありません。

例 次に、ファブリックのスイッチに TACACS+ の設定を適用する例を示します。

switch# **config terminal** switch(config)# **tacacs+ commit**

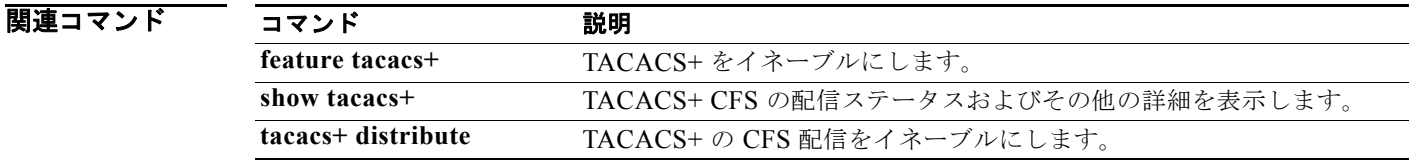

Г

# **tacacs+ distribute**

TACACS+ の Cisco Fabric Services(CFS)配信をイネーブルにするには、**tacacs+ distribute** コマン ドを使用します。この機能をディセーブルにするには、このコマンドの **no** 形式を使用します。

#### **tacacs+ distribute**

**no tacacs+ distribute**

**構文の説明 このコマンドには、引数またはキーワードはありません。** 

- デフォルト ディセーブル
- コマンド モード グローバル コンフィギュレーション
- サポートされるユーザ ロール network-admin vdc-admin VDC ユーザ

コマンド履歴 リリース 変更箇所 4.1(2) このコマンドが追加されました。

使用上のガイドライン このコマンドを使用するには、**feature tacacs+** コマンドを使用して TACACS+ 機能をイネーブルにす る必要があります。

> CFS は、TACACS+ サーバ グループ設定、定期的な TACACS+ サーバ テスト設定、またはサーバおよ びグローバル キーを配信しません。キーは Cisco NX-OS デバイスに対して一意であり、他の Cisco NX-OS デバイスと共有できません。

このコマンドには、ライセンスは必要ありません。

**例 わきの** 次の例では、TACACS+ のファブリック配信をイネーブルにする方法を示します。

switch# **config terminal** switch(config)# **tacacs+ distribute**

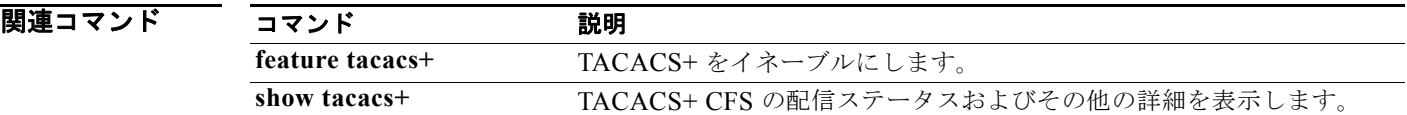

# **tacacs-server deadtime**

応答性について到達不能(非応答)TACACS+ サーバをモニタする定期的な時間間隔を設定するには、 **tacacs-server deadtime** コマンドを使用します。非応答 TACACS+ サーバのモニタリングをディセー ブルにするには、このコマンドの **no** 形式を使用します。

#### **tacacs-server deadtime** *minutes*

#### **no tacacs-server deadtime** *minutes*

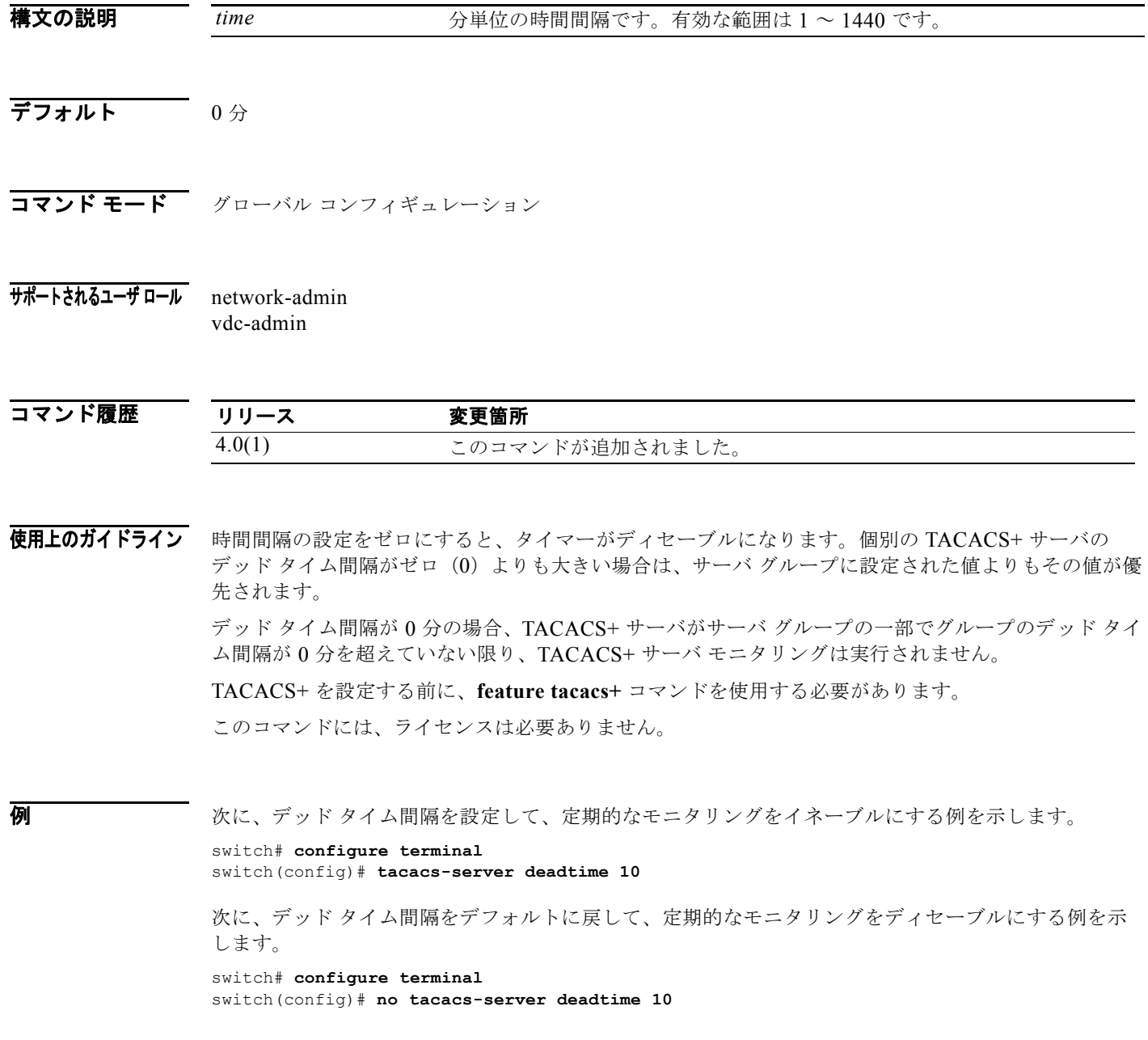

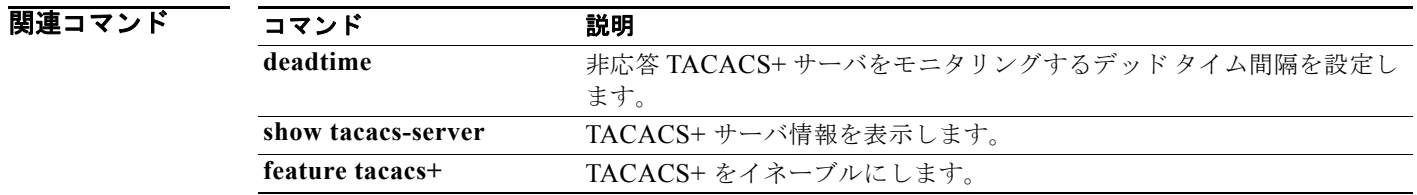

## **tacacs-server directed-request**

ログイン時にユーザが認証要求を特定の TACACS+ サーバに送信できるようにするには、 **tacacs-server directed-request** コマンドを使用します。デフォルト設定に戻すには、このコマンドの **no** 形式を使用します。

**tacacs-server directed-request**

**no tacacs-server directed-request**

- **構文の説明 このコマンドには、引数またはキーワードはありません。**
- デフォルト 設定した TACACS+ サーバ グループに認証要求を送信します。
- コマンド モード グローバル コンフィギュレーション
- サポートされるユーザ ロール network-admin vdc-admin

コマンド履歴 リリース 変更箇所 4.0(1) このコマンドが追加されました。

使用上のガイドライン TACACS+ を設定する前に、**feature tacacs+** コマンドを使用する必要があります。

ユーザは、ログイン中に *username@vrfname*:*hostname* を指定することができます。*vrfname* は使用す る Virtual Routing and Forwarding(VRF; VPN ルーティングおよび転送)名で、*hostname* は設定した TACACS+ サーバ名です。ユーザ名が認証用にサーバ名に送信されます。

(注) directed-request オプションをイネーブルにすると、Cisco NX-OS デバイスでは認証に RADIUS 方式 だけを使用し、デフォルトのローカル方式は使用しないようになります。

このコマンドには、ライセンスは必要ありません。

**例 その** アジタン時にユーザが認証要求を特定の TACACS+ サーバに送信できるようにする例を示しま す。

> switch# **configure terminal** switch(config)# **tacacs-server directed-request**

次に、ログイン時にユーザが認証要求を特定の TACACS+ サーバに送信できないようにする例を示し ます。

switch# **configure terminal** switch(config)# **no tacacs-server directed-request**

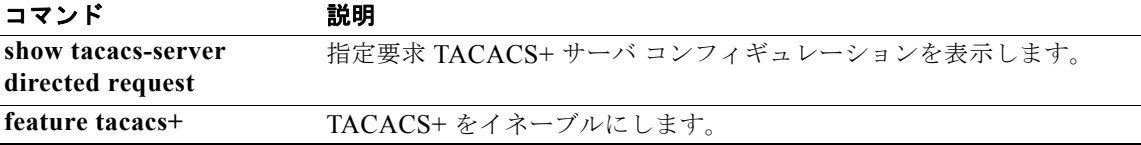

構文の説明

## **tacacs-server host**

TACACS+ サーバ ホスト パラメータを設定するには、**tacacs-server host** コマンドを使用します。デ フォルト設定に戻すには、このコマンドの **no** 形式を使用します。

**tacacs-server host** {*hostname* | *ipv4-address* | *ipv6-address*} [**key** [**0** | **7**] *shared-secret*] [**port** *port-number*] [**test** {**idle-time** *time* | **password** *password* | **username** *name*}] [**timeout** *seconds*]

**no tacacs-server host** {*hostname* | *ipv4-address* | *ipv6-address*} [**key** [**0** | **7**] *shared-secret*] [**port** *port-number*] [**test** {**idle-time** *time* | **password** *password* | **username** *name*}] [**timeout** *seconds*]

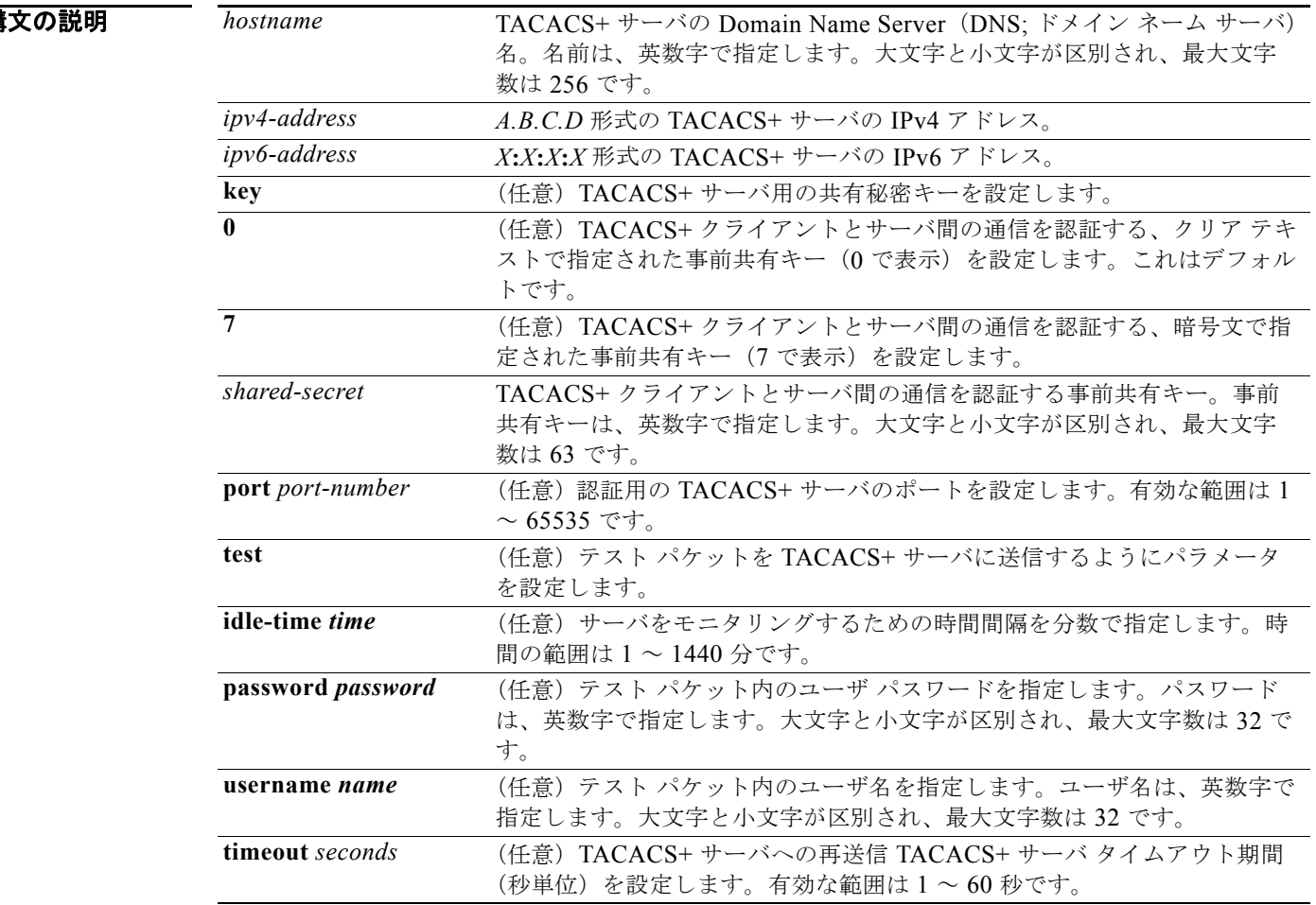

**デフォルト アイドル時間:ディセーブル** サーバ モニタリング:ディセーブル タイムアウト:1 秒

テスト ユーザ名:test テスト パスワード:test

- コマンド モード グローバル コンフィギュレーション
- サポートされるユーザ ロール network-admin vdc-admin

コマンド履歴 リリース 変更箇所 4.0(1) このコマンドが追加されました。

使用上のガイドライン TACACS+ を設定する前に、**feature tacacs+** コマンドを使用する必要があります。 アイドル時間間隔が 0 分の場合、TACACS+ サーバの定期モニタリングは実行されません。 このコマンドには、ライセンスは必要ありません。

**例 みんじょ あんてい** アイスト パラメータを設定する例を示します。 switch# **configure terminal** switch(config)# **tacacs-server host 10.10.2.3 key HostKey**  switch(config)# **tacacs-server host tacacs2 key 0 abcd**  switch(config)# **tacacs-server host tacacs3 key 7 1234**  switch(config)# **tacacs-server host 10.10.2.3 test idle-time 10** switch(config)# **tacacs-server host 10.10.2.3 test username tester**

switch(config)# **tacacs-server host 10.10.2.3 test password 2B9ka5**

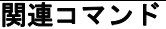

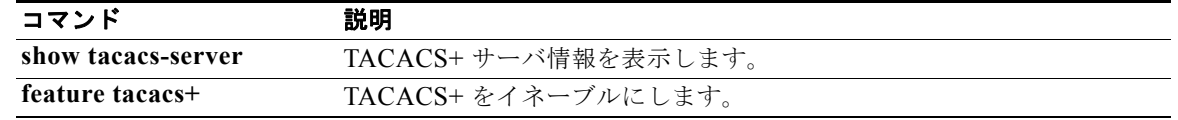

### **tacacs-server key**

グローバル TACACS+ 共有秘密キーを設定するには、**tacacs-server key** コマンドを使用します。設定 した共有秘密キーを削除するには、このコマンドの **no** 形式を使用します。

**tacacs-server key** [**0** | **6** | **7**] *shared-secret*

**no tacacs-server key** [**0** | **6** | **7**] *shared-secret*

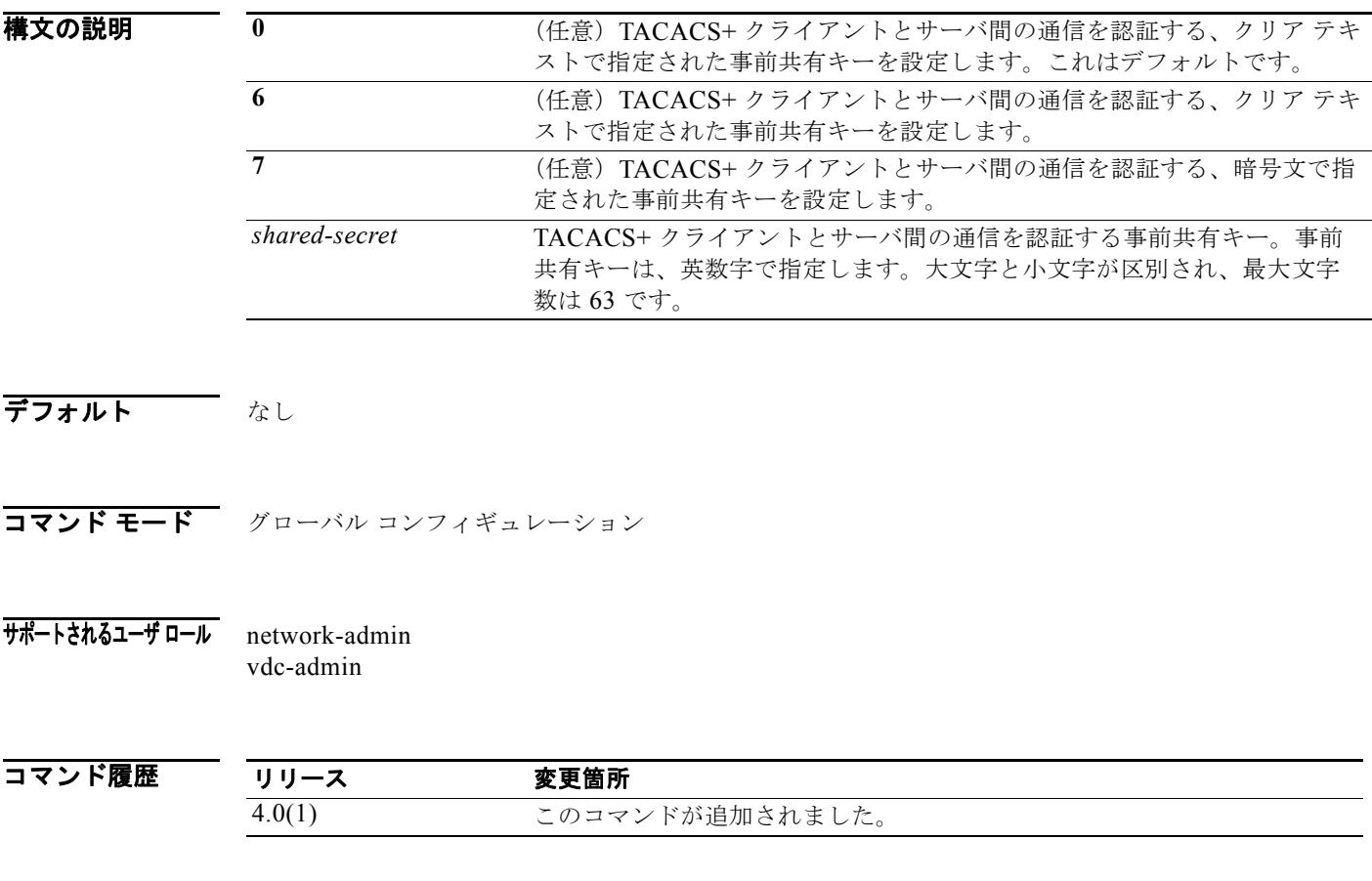

使用上のガイドライン TACACS+ 事前共有キーを設定して TACACS+ サーバに対してデバイスを認証する必要があります。 キーの長さは 63 文字で、出力可能な任意の ASCII 文字を含めることができます(スペースは使用でき ません)。グローバル キーを設定して、デバイスにあるすべての TACACS+ サーバ コンフィギュレー ションで使用するようにできます。**tacacs-server host** コマンドで **key** キーワードを使用することで、 このグローバル キーの割り当てを上書きできます。

TACACS+ を設定する前に、**feature tacacs+** コマンドを使用する必要があります。

このコマンドには、ライセンスは必要ありません。

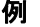

次に、TACACS+ サーバ共有キーを設定する例を示します。

switch# **configure terminal** switch(config)# **tacacs-server key AnyWord** switch(config)# **tacacs-server key 0 AnyWord**  switch(config)# **tacacs-server key 7 public** 

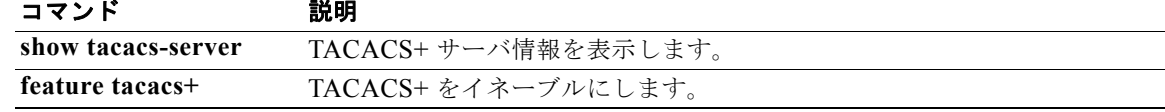

### **tacacs-server test**

TACACS+ サーバごとに個別にテスト パラメータを設定する必要なく、すべてのサーバの可用性をモ ニタするには、**tacacs-server test** コマンドを使用します。この設定をディセーブルにするには、この コマンドの **no** 形式を使用します。

**tacacs-server test** {**idle-time** *time* | **password** *password* | **username** *name*}

**no tacacs-server test** {**idle-time** *time* | **password** *password* | **username** *name*}

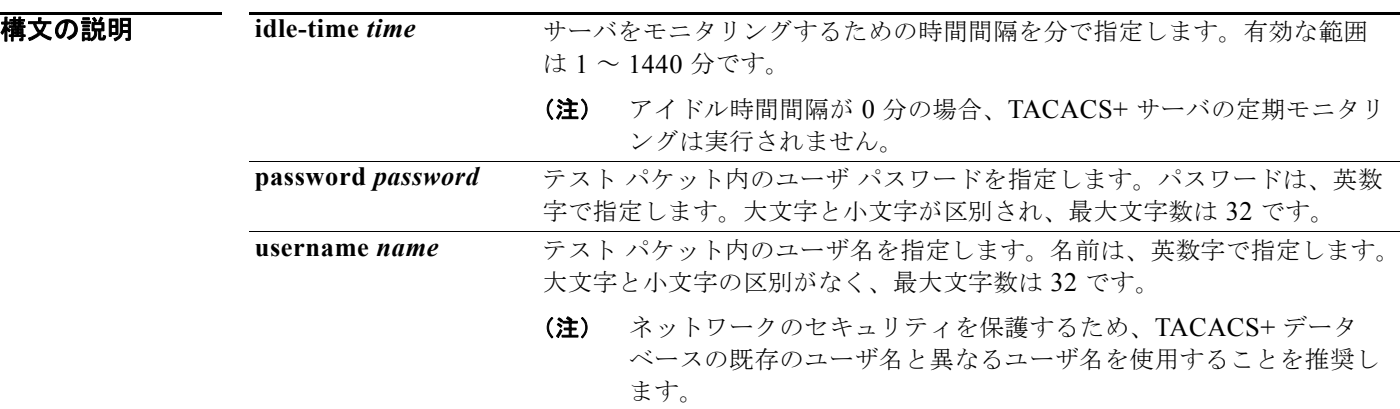

- **デフォルト** サーバ モニタリング:ディセーブル アイドル時間 : 0 分 テスト ユーザ名:test テスト パスワード:test
- コマンド モード グローバル コンフィギュレーション
- サポートされるユーザ ロール network-admin vdc-admin

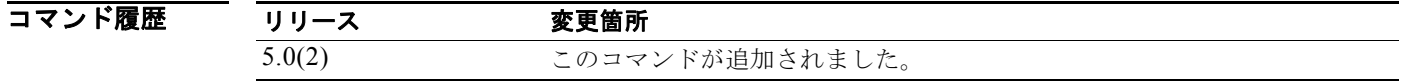

使用上のガイドライン このコマンドを使用するには、TACACS+ 認証をイネーブルにする必要があります。 テスト パラメータが設定されていないサーバは、グローバル レベルのパラメータを使用してモニタリ ングされます。 各サーバ用に設定されたテスト パラメータは、グローバルのテスト パラメータより優先されます。 アイドル時間間隔が 0 分の場合、TACACS+ サーバの定期モニタリングは実行されません。

このコマンドには、ライセンスは必要ありません。

**例 オンコントン あい アメン スペス アメン アマン アコーバル** モニタリング用のパラメータを設定する例を示します。

switch# **configure terminal** switch(config)# **tacacs-server test username user1 password Ur2Gd2BH idle-time 3**

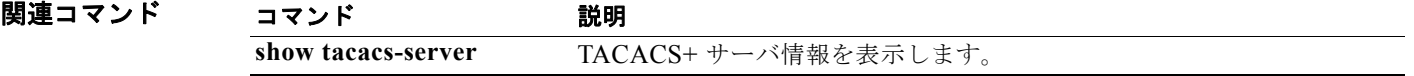

# **tacacs-server timeout**

TACACS+ サーバへの再送信間隔を指定するには、**tacacs-server timeout** コマンドを使用します。デ フォルト設定に戻すには、このコマンドの **no** 形式を使用します。

#### **tacacs-server timeout** *seconds*

**no tacacs-server timeout** *seconds*

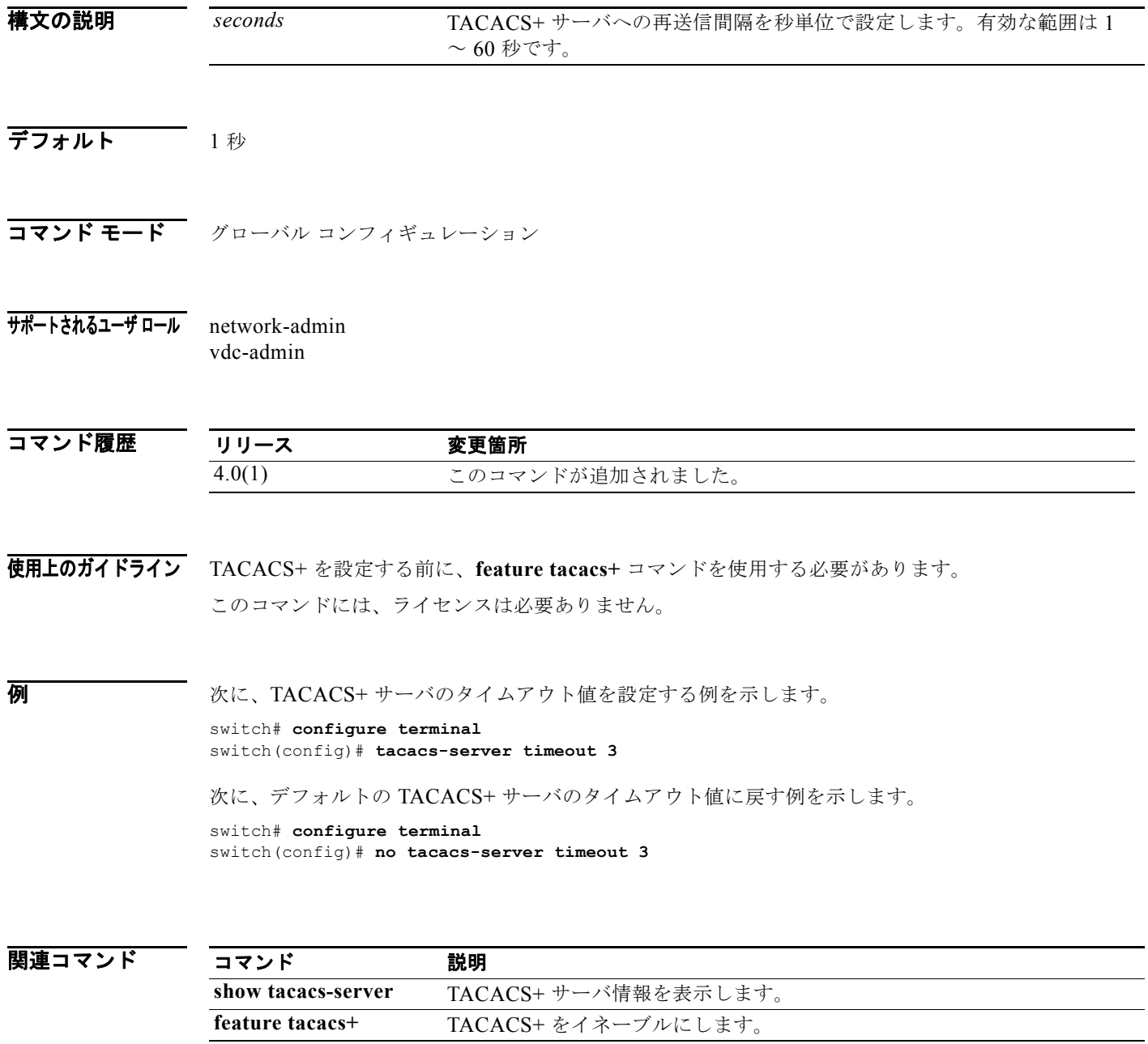

# **telnet**

Cisco NX-OS デバイス上に IPv4 による Telnet セッションを作成するには、**telnet** コマンドを使用しま す。

**telnet** {*ipv4-address* | *hostname*} [*port-number*] [**vrf** *vrf-name*]

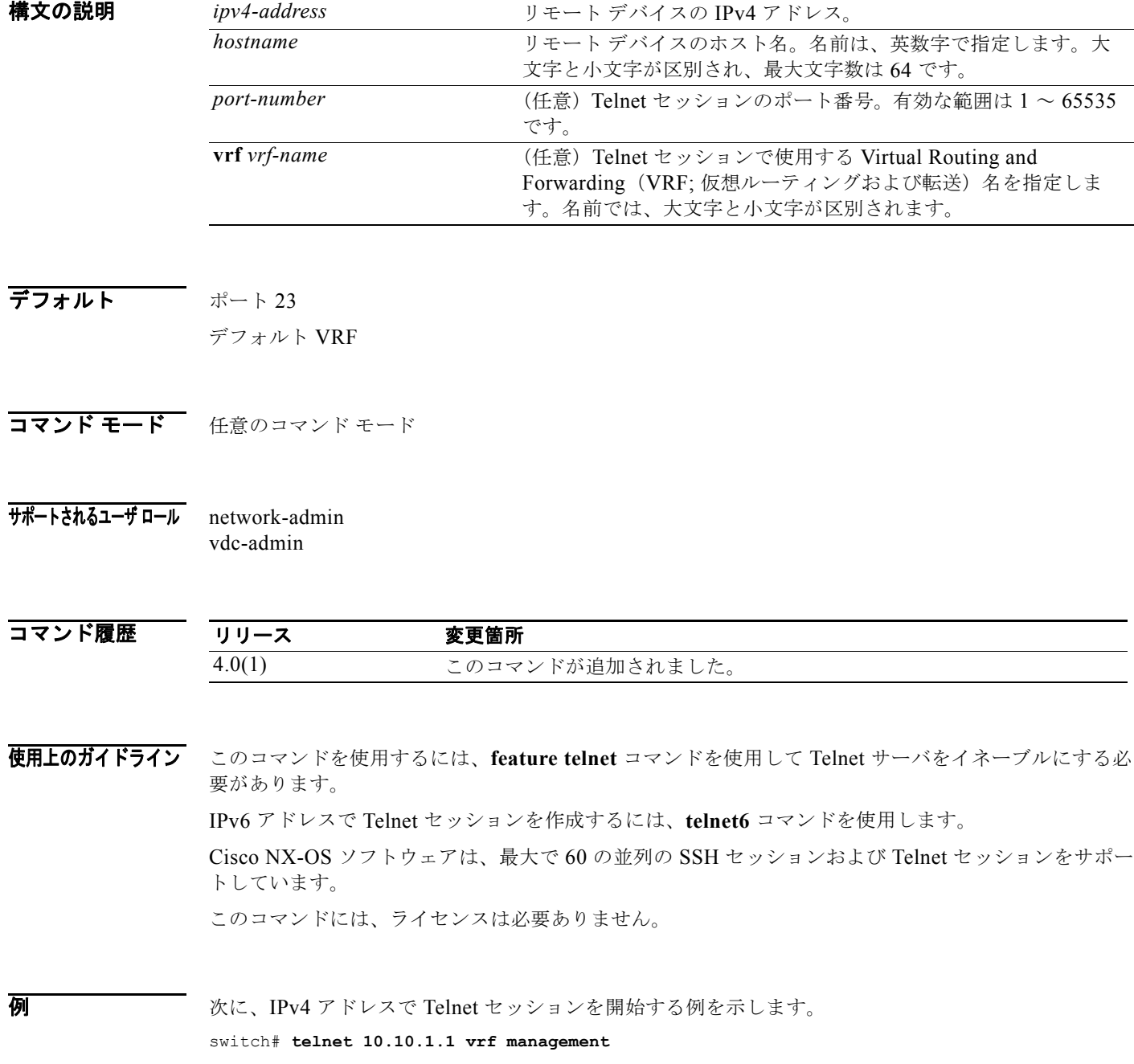

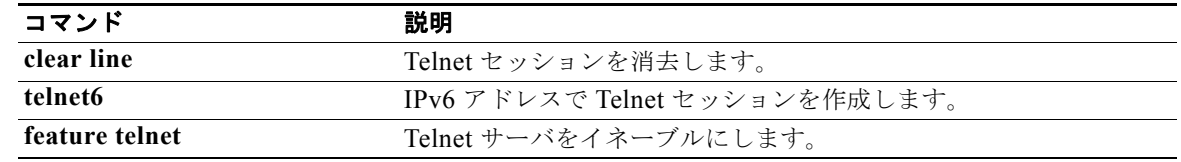

### **telnet server enable**

仮想デバイス コンテキスト(VDC)の Telnet サーバをイネーブルにするには、**telnet server enable** コ マンドを使用します。Telnet サーバをディセーブルにするには、このコマンドの **no** 形式を使用しま す。

#### **telnet server enable**

#### **no telnet server enable**

- **構文の説明 このコマンドには、引数またはキーワードはありません。**
- デフォルト イネーブル
- コマンド モード ブローバル コンフィギュレーション
- サポートされるユーザ ロール network-admin vdc-admin

コマンド履歴 リリース 変更箇所 4.1(2) このコマンドは廃止予定で、**feature telnet** コマンドに置き換えられます。 4.0(1) このコマンドが追加されました。

使用上のガイドライン このコマンドには、ライセンスは必要ありません。

**例 わきの あたり 次に、Telnet** サーバをイネーブルにする例を示します。

switch# **configure terminal** switch(config)# **telnet server enable**

次に、Telnet サーバをディセーブルにする例を示します。

switch# **configure terminal** switch(config)# **no telnet server enable** XML interface to system may become unavailable since ssh is disabled

関連コマンド コマンド かいしゃ 説明 show telnet server SSH サーバ キーの情報を表示します。

Г

# **telnet6**

Cisco NX-OS デバイス上に IPv6 による Telnet セッションを作成するには、**telnet6** コマンドを使用し ます。

**telnet6** {*ipv6-address* | *hostname*} [*port-number*] [**vrf** *vrf-name*]

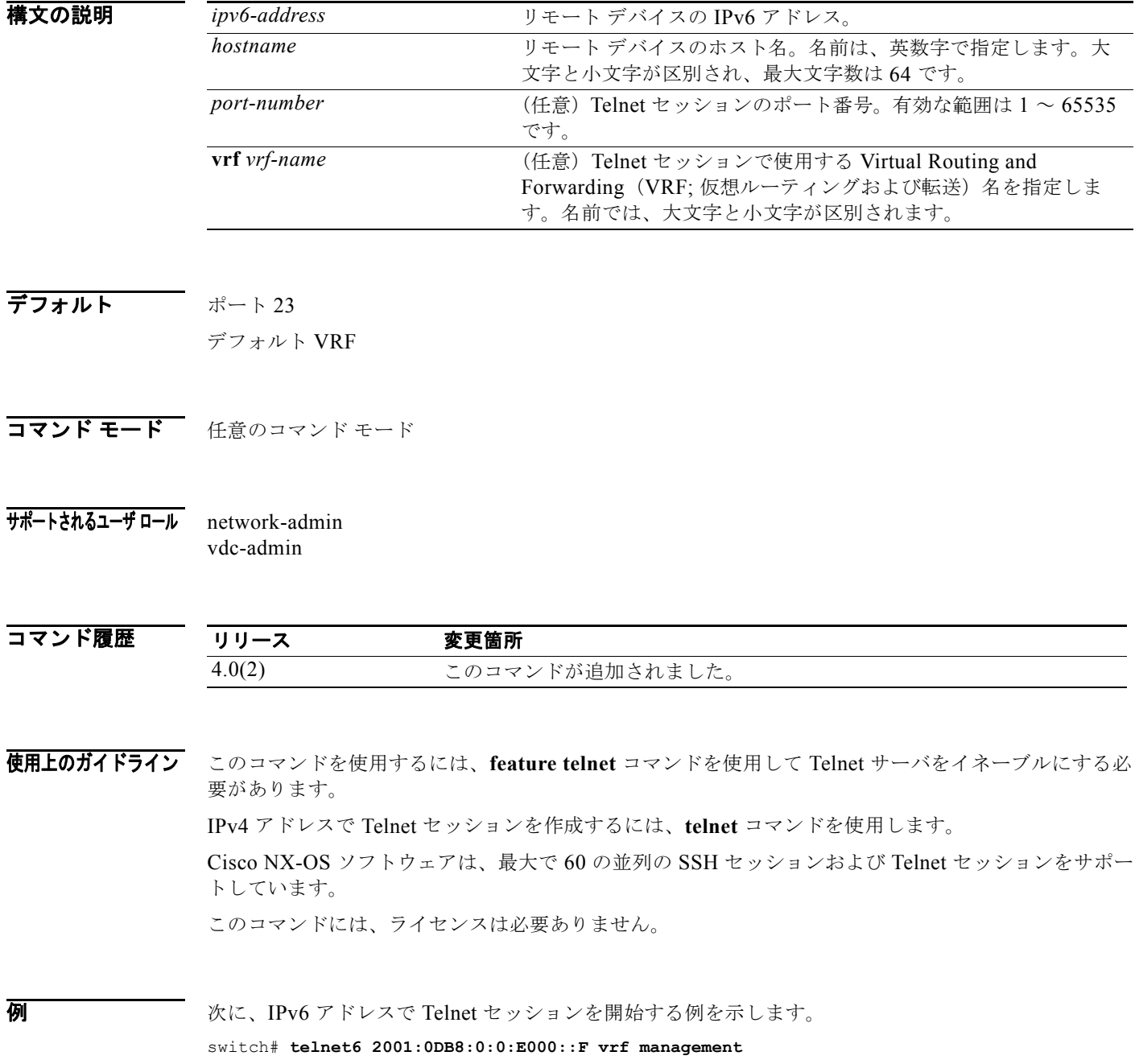

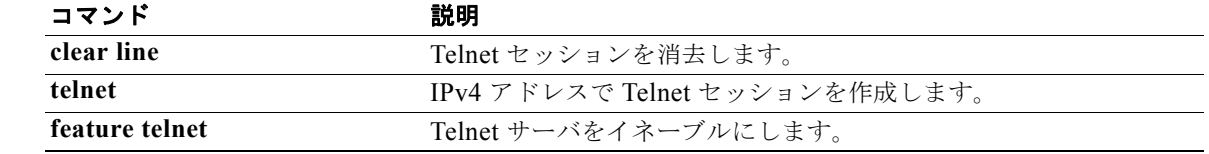

# **terminal verify-only**

コマンドライン インターフェイス(CLI)でコマンドの認可を確認するには、**terminal verify-only** コ マンドを使用します。この機能をディセーブルにするには、このコマンドの **no** 形式を使用します。

**terminal verify-only** [**username** *username*]

**terminal no verify-only** [**username** *username*]

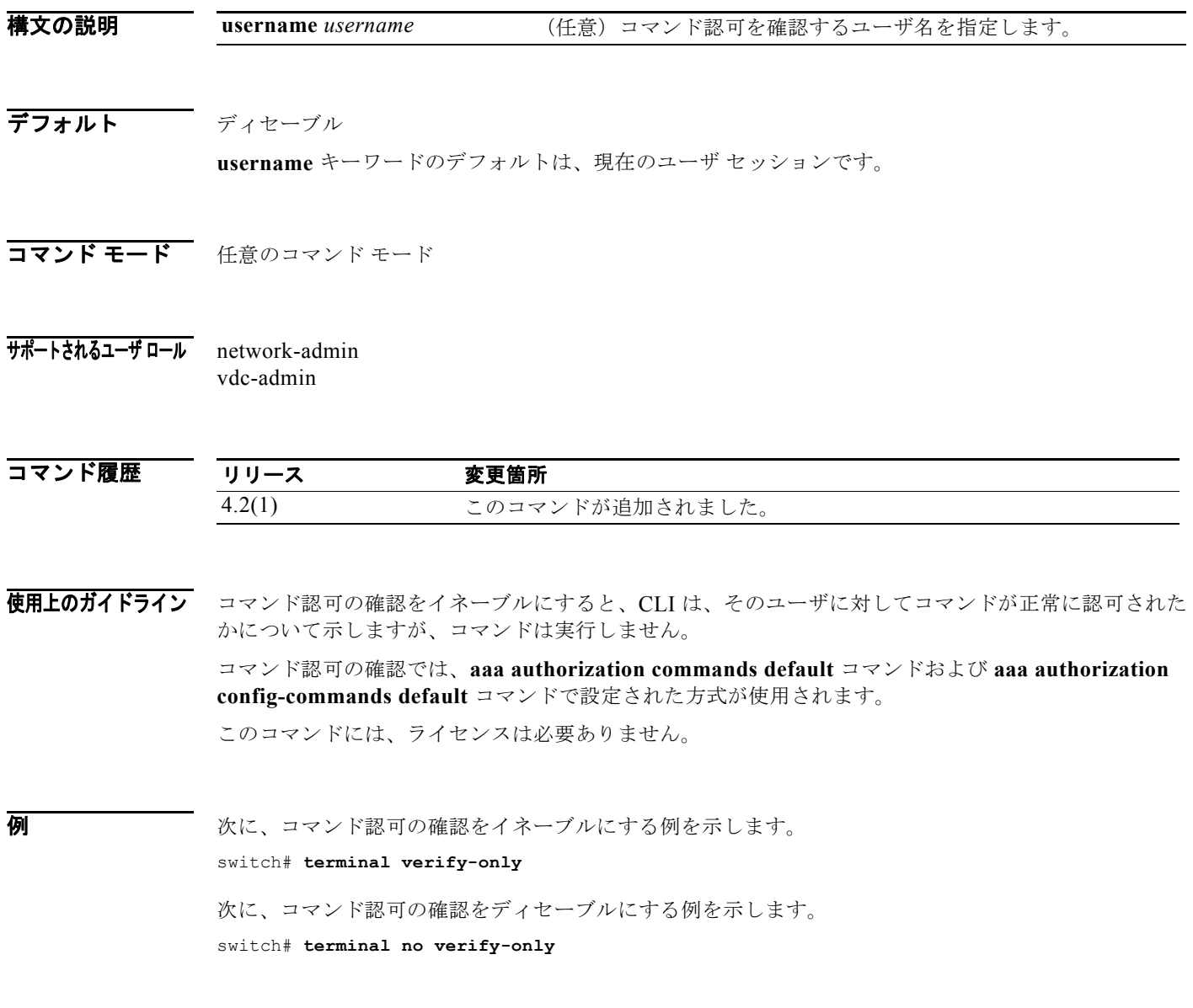

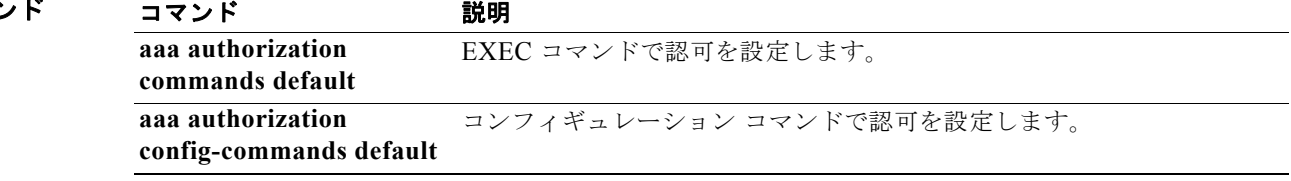

# **test aaa authorization command-type**

あるユーザ名に対して TACACS+ コマンド認可をテストするには、**test aaa authorization command-type** コマンドを使用します。

#### **test aaa authorization command-type** {**commands** | **config-commands**} **user** *username*  **command** *command-string*

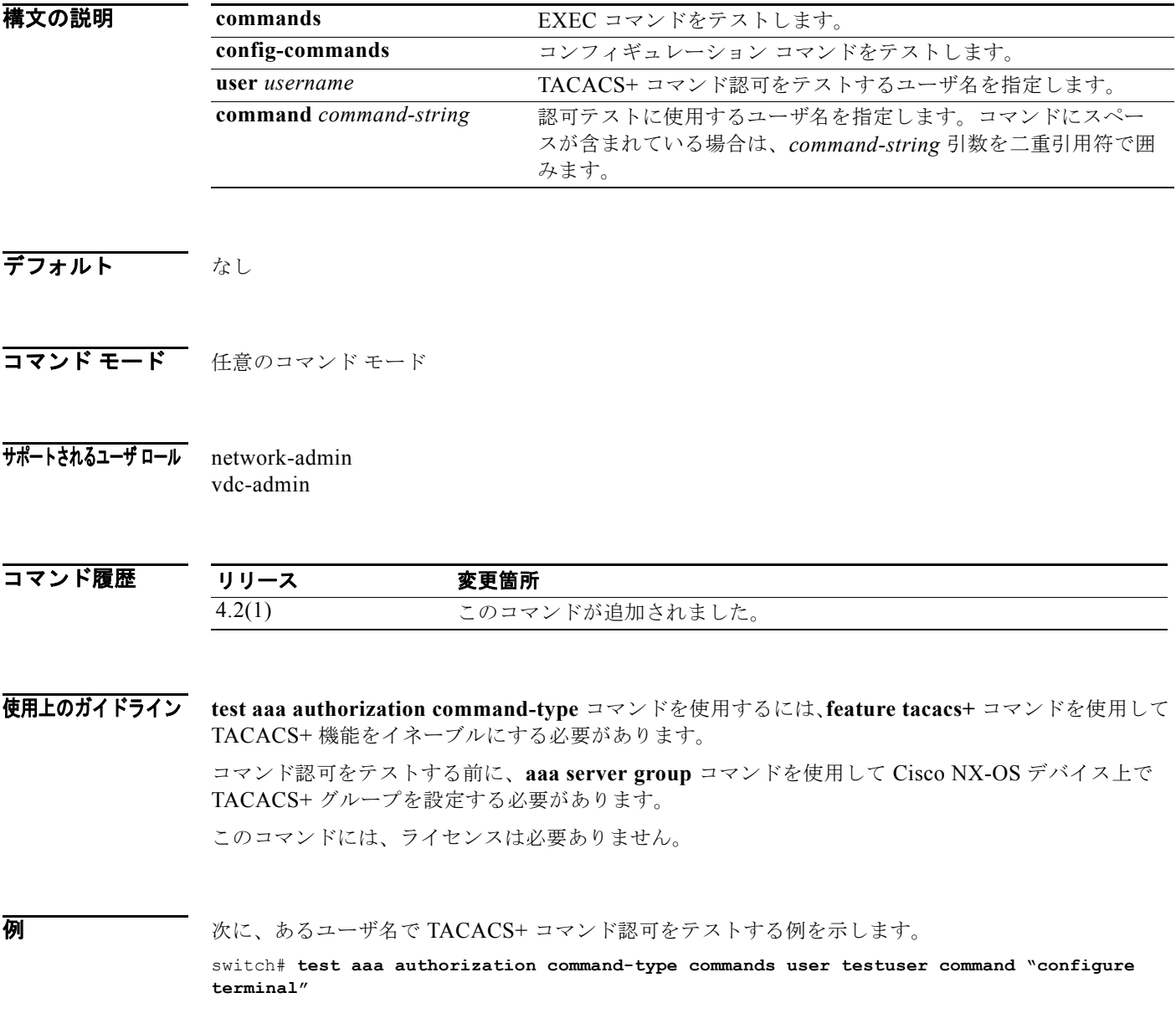

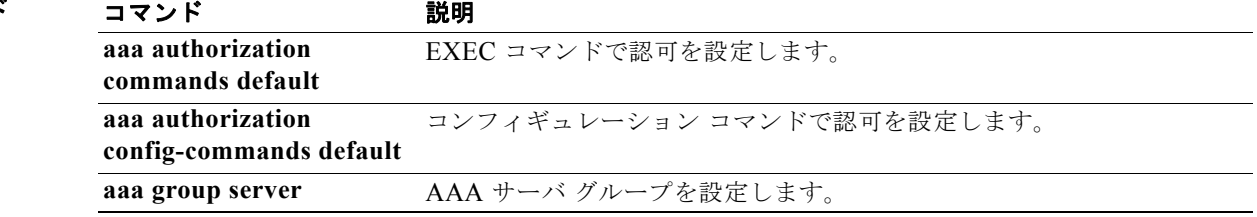

# **time-range**

時間の範囲を設定するには、**time-range** コマンドを使用します。時間の範囲を削除するには、このコ マンドの **no** 形式を使用します。

**time-range** *time-range-name*

**no time-range** *time-range-name*

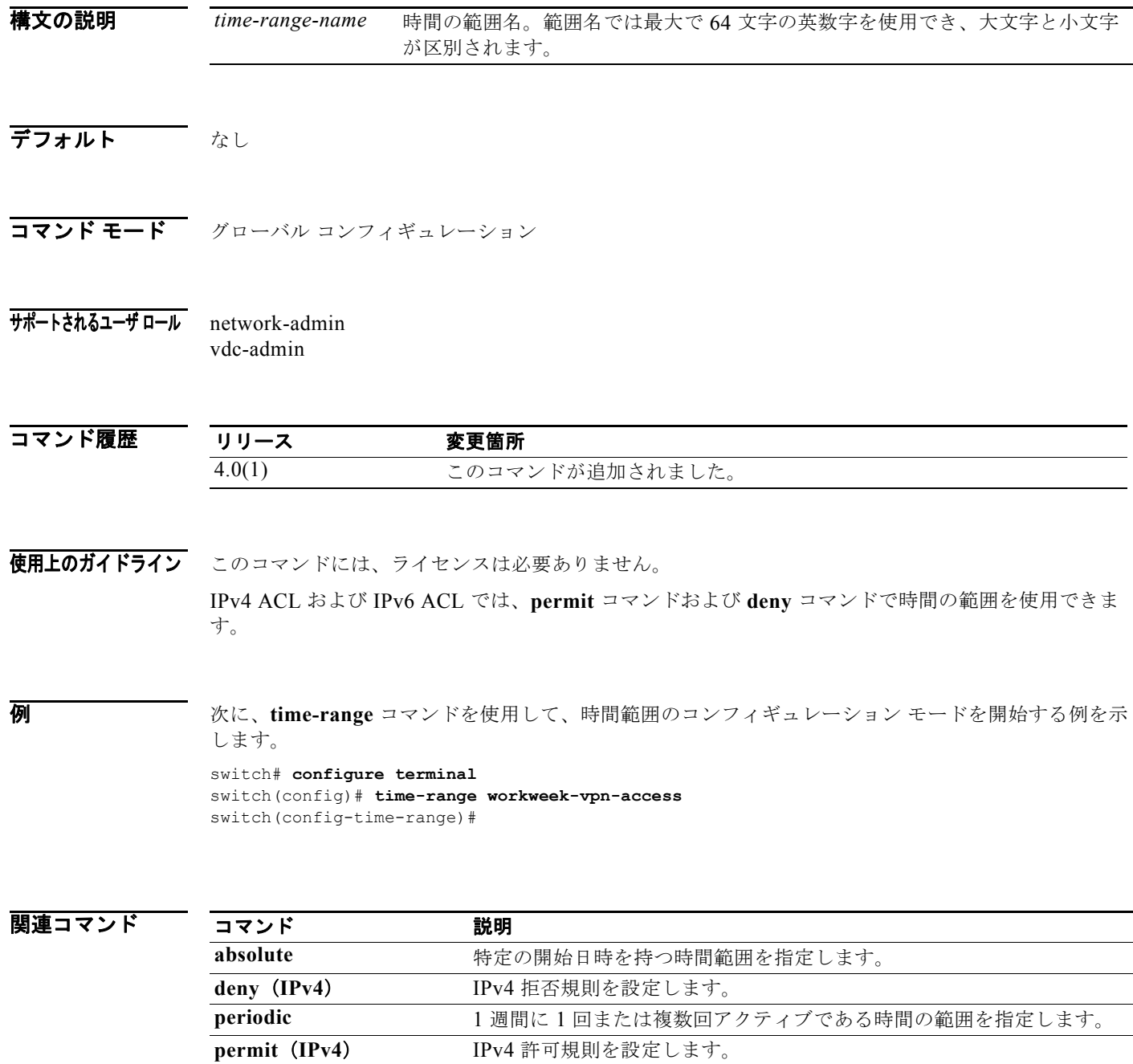

# **trustedCert**

検索クエリーを Lightweight Directory Access Protocol(LDAP)サーバに送信するために、信頼され る証明書検索操作の属性名、検索フィルタ、ベース DN を設定するには、**trustedCert** コマンドを使用 します。この設定をディセーブルにするには、このコマンドの **no** 形式を使用します。

**trustedCert attribute-name** *attribute-name* **search-filter** *filter* **base-DN** *base-DN-name*

#### **no trustedCert**

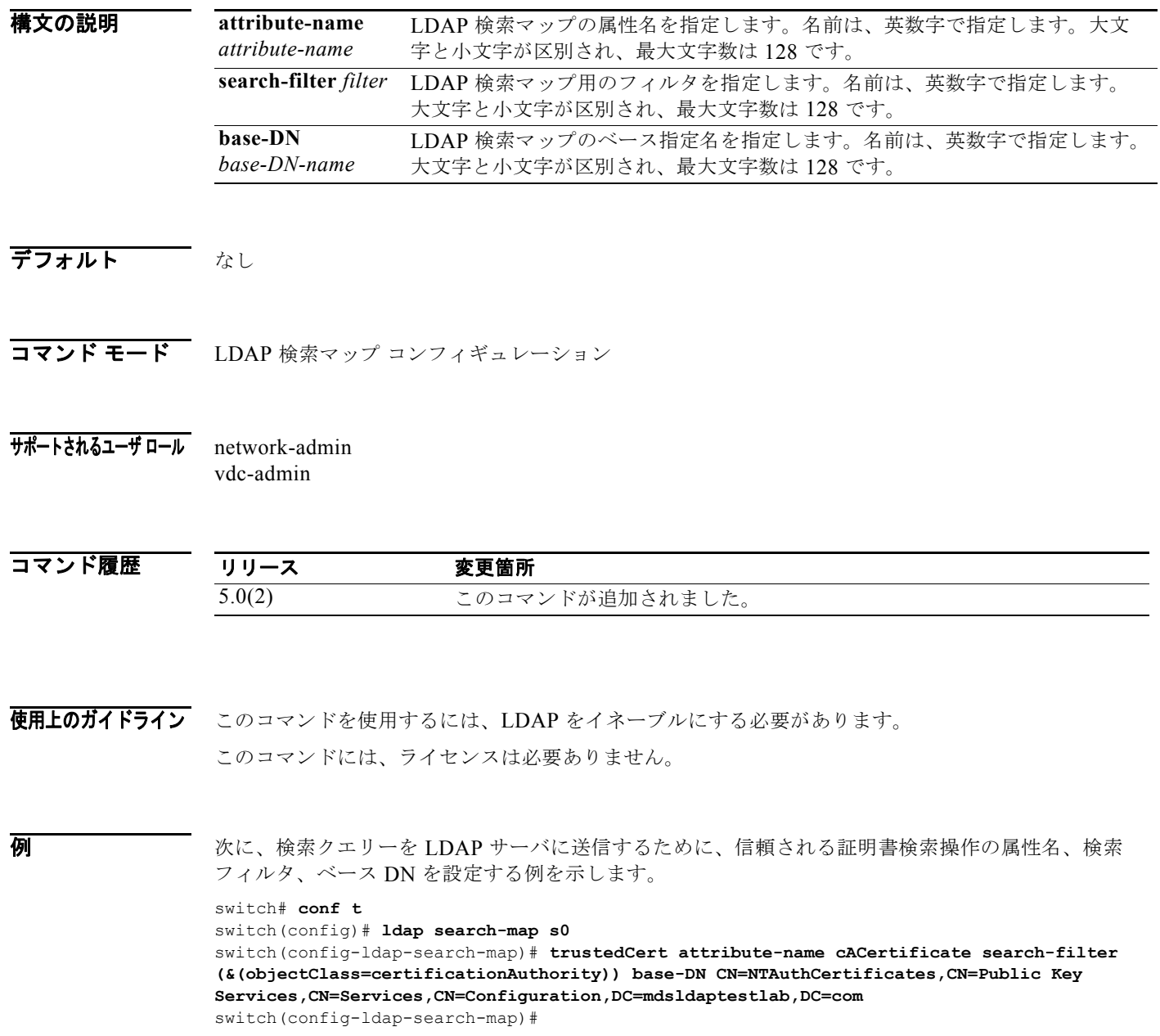

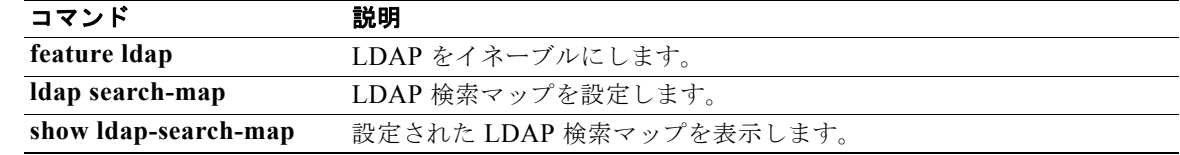